# **GUI Event Handling and validate data**

#### **What happens when a button is pressed**

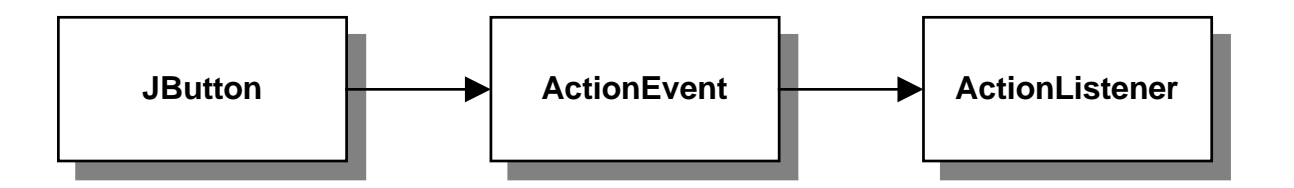

#### **What happens when any event occurs**

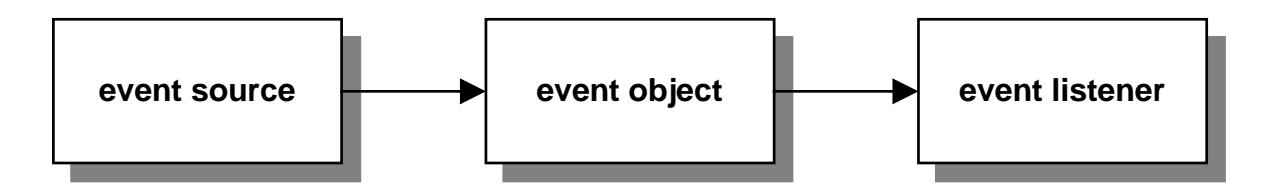

#### **The Java event model**

- GUI applications depend on *events* that represent user interactions such as clicking a button or selecting an item from a list.
- All events are represented by an *event object* that derives from the EventObject class. The event object contains information about the event that occurred.
- An *event listener* is an object that responds to an event.
- The class that defines an event listener must implement an event listener interface.
- A component that generates an event is called an *event source*.
- To respond to an event, an application must *register* an event listener object with the event source that generates the event.
- The class for the event source provides a method for registering event listeners. Then, when the event occurs, the event source creates an event object and passes it to the event listener.

# **Semantic events**

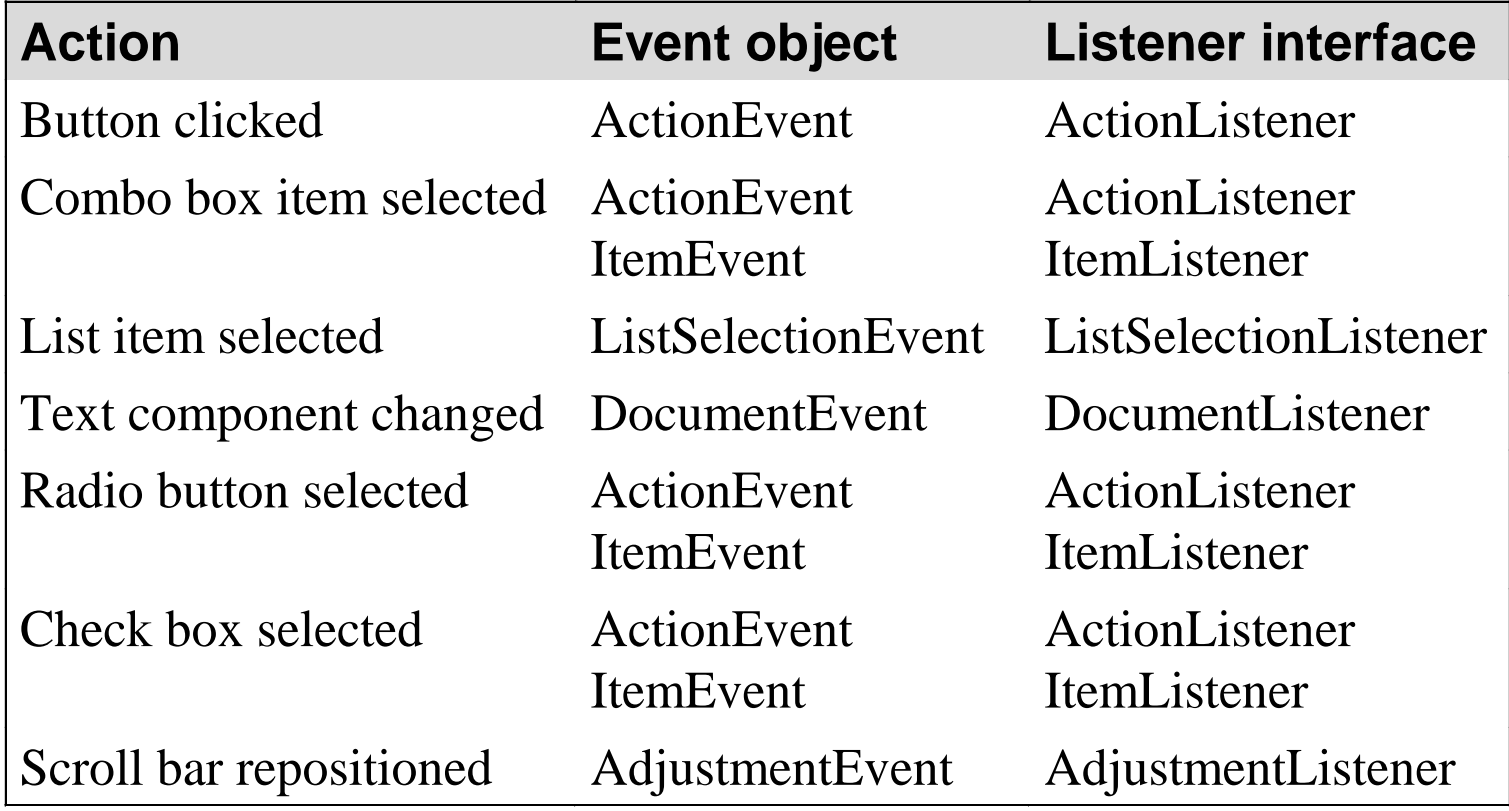

#### **Low-level events**

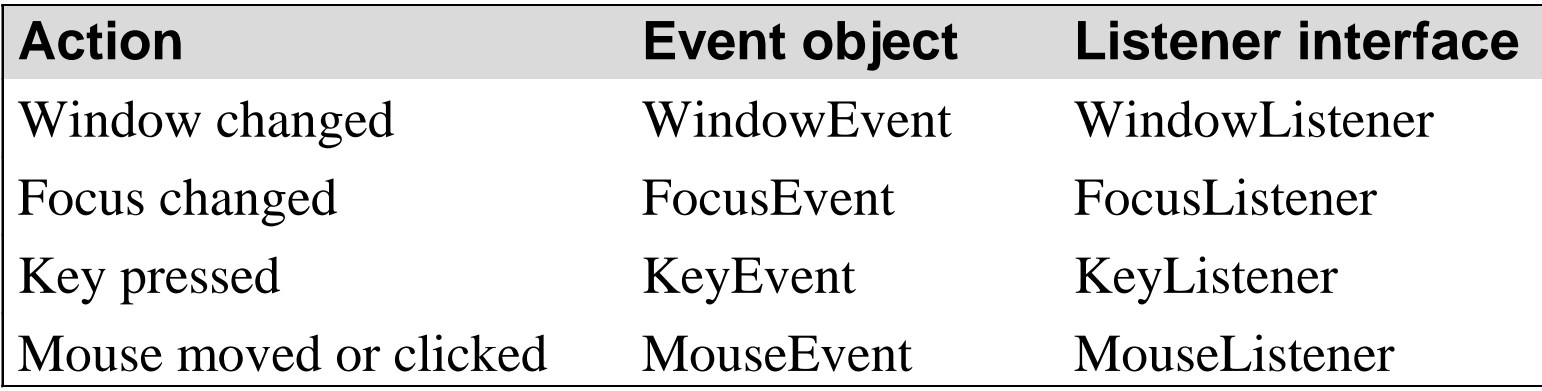

# **The two types of Java events**

- Two types of events exist in Java: *semantic events* and *low-level events*.
- A semantic event is related to a specific component such as clicking a button or selecting an item from a list.
- Low-level events are less specific, like clicking a mouse button, pressing a key on the keyboard, or closing a window.
- Most events and listeners are stored in the java.awt.event package, but some of the newer events and listeners are stored in the javax.swing.event package.
- Some user actions create more than one event. You can use listeners to respond to any of them.

#### **Two steps to handle any event**

- 1. Create a class that implements the appropriate listener interface. In this class, you must code an implementation of the appropriate listener interface method to respond to the event.
- 2. Register an instance of the listener class to the event source by calling the appropriate add*event*Listener method

# **Four options for implementing the listener interface**

- Implement it in the panel itself
- Implement it in a separate class
- Implement it in an inner class within the panel
- Implement it in an anonymous inner class

# **Two options for handling multiple event sources**

- Create one listener that handles all events for the panel
- Create a separate listener for each event

# **Code for a panel that implements the ActionListener interface**

```
class FutureValuePanel extends JPanel 
                         implements ActionListener
{
     private JButton calculateButton;
     private JButton exitButton;
     public FutureValuePanel()
     {
         calculateButton = new JButton("Calculate");
         calculateButton.addActionListener(this);
         this.add(calculateButton);
         exitButton = new JButton("Exit");
         exitButton.addActionListener(this);
         this.add(exitButton);
 }
```
# **Code for a panel that implements the ActionListener interface (continued)**

```
 public void actionPerformed(ActionEvent e)
 {
         Object source = e.getSource();
         if (source == exitButton)
             System.exit(0);
         else if (source == calculateButton)
             calculateButton.setText("Clicked!");
 }
}
```
# **Notes**

- The easiest way to implement a listener interface is in the class that defines the panel or frame that contains the components that generate the events.
- When the panel or frame class itself implements the listener, you can specify the this keyword as the parameter to the method that registers the listener.

# **Code for a panel that uses a separate listener class: The panel class**

```
class FutureValuePanel extends JPanel
{
     public JButton calculateButton;
     public JButton exitButton;
     public FutureValuePanel()
     {
         ActionListener listener = 
             new FutureValueActionListener(this);
         calculateButton = new JButton("Calculate");
         calculateButton.addActionListener(listener);
         this.add(calculateButton);
         exitButton = new JButton("Exit");
         exitButton.addActionListener(listener);
         this.add(exitButton);
 }
}
```
## **Code for a panel that uses a separate listener class: The listener class**

```
class FutureValueActionListener implements ActionListener
{
```

```
 private FutureValuePanel panel;
```
**}** 

```
 public FutureValueActionListener(FutureValuePanel p)
 {
        this.panel = p;
 }
    public void actionPerformed(ActionEvent e)
 {
        Object source = e.getSource();
         if (source == panel.exitButton)
             System.exit(0);
        else if (source == panel.calculateButton)
             panel.calculateButton.setText("Clicked!");
 }
```
# **How to implement an event listener as a separate class**

- If you implement a listener as a separate class, you'll need to provide a way for the listener class to access the source components and any other panel components that are required to respond to the event.
- One way to do that is to pass the panel to the constructor of the listener class and declare the components that need to be referred to as public.

# **How to implement an event listener as an inner class**

- An *inner class* is a class that is contained within another class.
- An inner class has access to all of the members of its *containing class*. Because of that, inner classes are often used to implement event listeners.

### **Code that implements the listener as an inner class**

```
class FutureValuePanel extends JPanel
{
     private JButton calculateButton;
     private JButton exitButton;
     public FutureValuePanel()
 {
         ActionListener listener = 
             new FutureValueActionListener();
         calculateButton = new JButton("Calculate");
         calculateButton.addActionListener(listener);
         this.add(calculateButton);
         exitButton = new JButton("Exit");
         exitButton.addActionListener(listener);
         this.add(exitButton);
 }
```
# **Code that implements the listener as an inner class (continued)**

```
 class FutureValueActionListener 
        implements ActionListener
     {
        public void actionPerformed(ActionEvent e)
 {
            Object source = e.getSource();
            if (source == exitButton)
                 System.exit(0);
            else if (source == calculateButton)
                 calculateButton.setText("Clicked!");
 }
 }
```
**}**

# **How to implement separate event listeners for each event**

- You can eliminate the code in the event listener class that determines the event source by creating a separate listener class for each component that raises the event.
- In that case, you simply register an instance of each event listener class with the appropriate event source.

# **Code that implements separate listeners for each event**

```
class FutureValuePanel extends JPanel
{
    private JButton calculateButton;
    private JButton exitButton;
     public FutureValuePanel()
 {
         calculateButton = new JButton("Calculate");
         calculateButton.addActionListener(
             new CalculateListener());
         this.add(calculateButton);
         exitButton = new JButton("Exit");
         exitButton.addActionListener(new ExitListener());
         this.add(exitButton);
 }
```
# **Code that implements separate listeners for each event (continued)**

```
 class CalculateListener implements ActionListener
 {
        public void actionPerformed(ActionEvent e)
 {
            calculateButton.setText("Clicked!");
 }
 }
    class ExitListener implements ActionListener
    {
        public void actionPerformed(ActionEvent e)
 {
            System.exit(0);
 }
 }
```
**}**

# **The syntax for creating an anonymous class for an event listener**

```
new ListenerInterface() { class-body }
```
# **How to implement event listeners as anonymous inner classes**

- An *anonymous inner class* is a class that is both declared and instantiated in one statement.
- Anonymous inner classes are often used as event listeners.
- Anonymous inner classes force you to mix the code that creates a panel with the code that responds to the panel's events. So they should be used for only the simplest event listeners.

#### **Code that implements event listeners as anonymous classes**

```
class FutureValuePanel extends JPanel
{
    private JButton calculateButton;
    private JButton exitButton;
    public FutureValuePanel()
 {
        calculateButton = new JButton("Calculate");
        calculateButton.addActionListener(
           new ActionListener()
 {
               public void actionPerformed(ActionEvent e)
 {
                   calculateButton.setText("Clicked!");
 }
 } );
        this.add(calculateButton);
```
## **Code that implements event listeners as anonymous classes (continued)**

**}**

```
 exitButton = new JButton("Exit");
       exitButton.addActionListener(
          new ActionListener()
 {
             public void actionPerformed(ActionEvent e)
 {
                 System.exit(0);
 }
 } );
       this.add(exitButton);
 }
```
# **The showMessageDialog method of the JOptionPane class**

# **Syntax**

**showMessageDialog(**parentComponent**,** messageString**,** titleString**,** messageTypeInt**);**

# **Arguments**

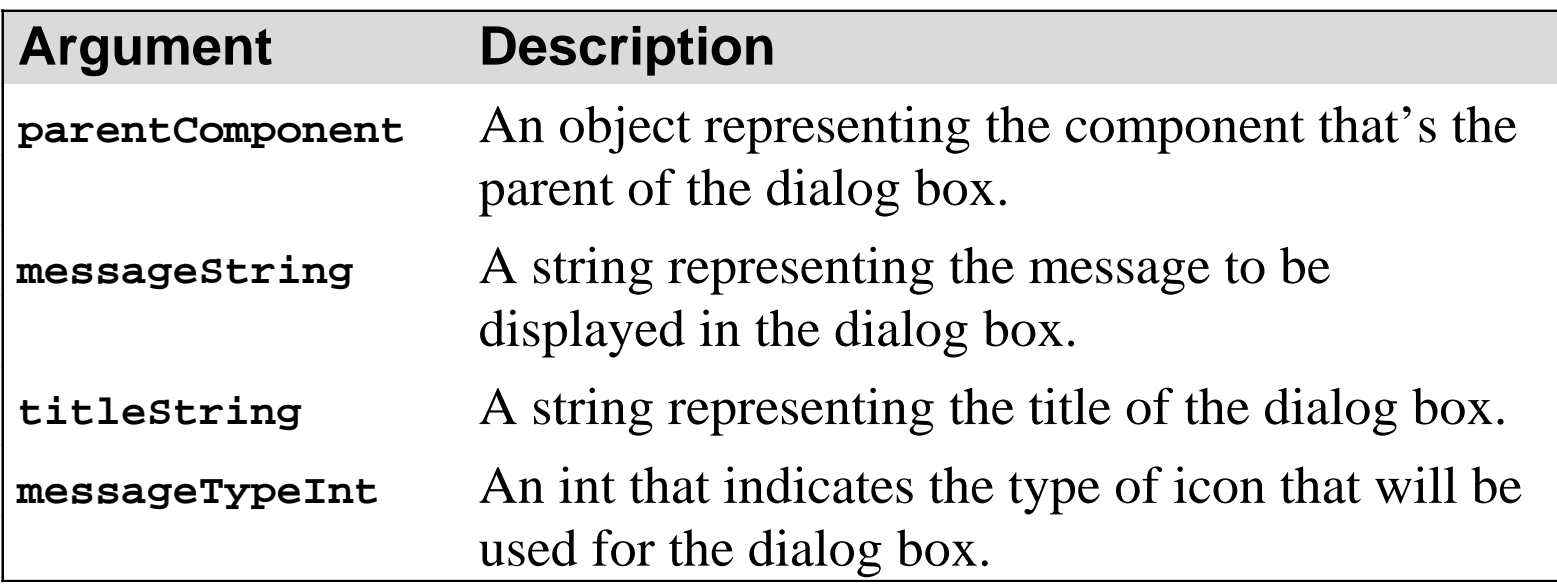

# **Fields used for the message type parameter**

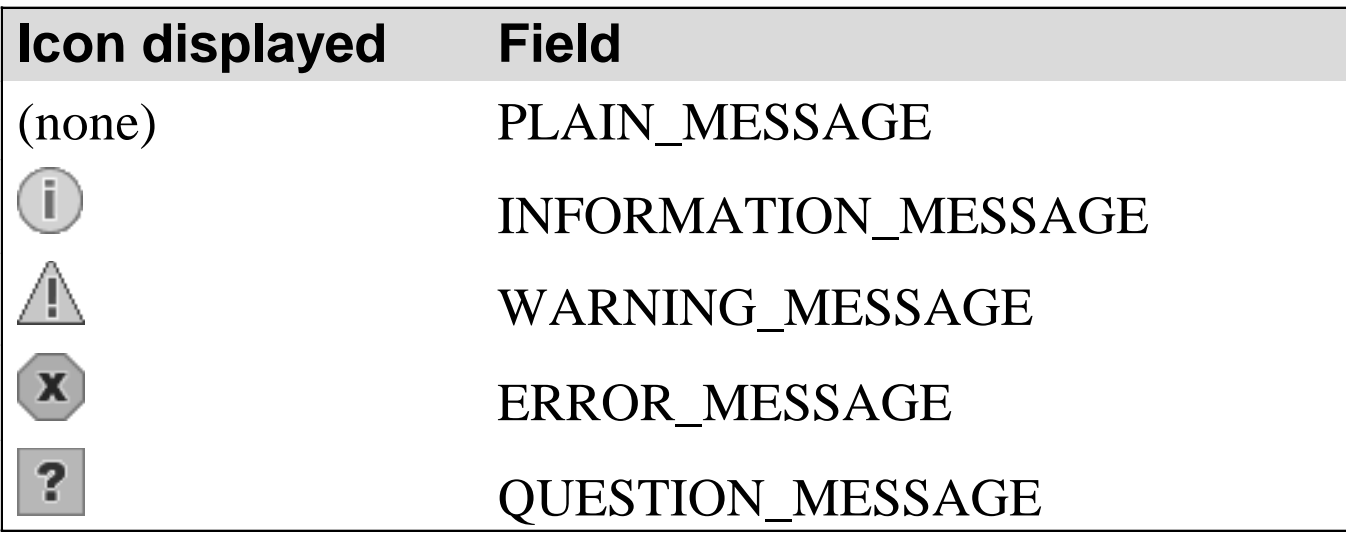

#### **How to display error messages**

- The showMessageDialog method is a static method of the JOptionPane class that is commonly used to display dialog boxes with error messages for data validation.
- You can also use the JOptionPane class to accept input from the user.

### **Code that displays the Invalid Entry dialog box**

**String message = "Monthly Investment is a required field.\n" + "Please re-enter."; JOptionPane.showMessageDialog(this, // assumes "this" is a component message, "Invalid Entry", JOptionPane.ERROR\_MESSAGE);**

#### **How to validate the data entered into a text field**

- Like console applications, Swing applications should validate all data entered by the user before processing the data.
- When an entry is invalid, the program needs to display an error message and give the user another chance to enter valid data.
- To test whether a value has been entered into a text field, you can use the getText method of the text field to get a string that contains the text the user entered. Then, you can check whether the length of that string is zero by using its length method.
- To test whether a text field contains valid numeric data, you can code the statement that converts the data in a try block and use a catch block to catch a NumberFormatException.

# **Code that checks if an entry has been made**

```
if (investmentTextField.getText().length() == 0)
{
     JOptionPane.showMessageDialog(this, 
         "Monthly Investment is "
         + "a required field.\nPlease re-enter.",
         "Invalid Entry", JOptionPane.ERROR_MESSAGE);
     investmentTextField.requestFocusInWindow();
     validData = false;
}
```
#### **Code that checks if an entry is a valid number**

```
try
{
     double d = Double.parseDouble(
         investmentTextField.getText());
}
catch (NumberFormatException e)
{
     JOptionPane.showMessageDialog(this, 
         "Monthly Investment "
         + "must be a valid number.\nPlease re-enter.",
         "Invalid Entry", JOptionPane.ERROR_MESSAGE);
     investmentTextField.requestFocusInWindow();
     validData = false;
}
```